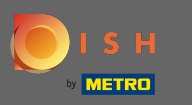

## Miután bejelentkezett a DISH alkalmazásba, kattintson a DISH webhelyre .  $\boldsymbol{\theta}$

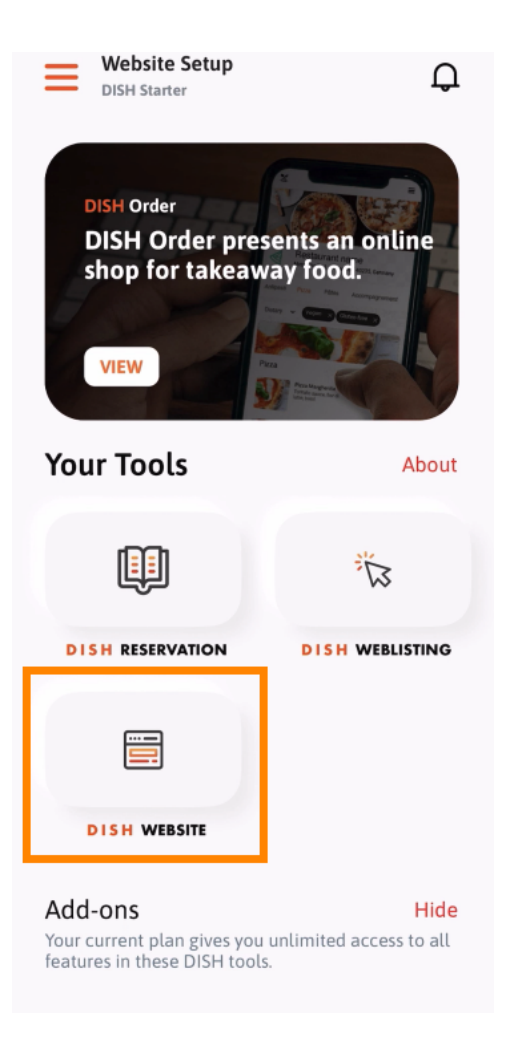

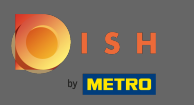

Ezután válassza ki a DISH webhelyet a gyors műveleti menüből. Megjegyzés: Nyitvatartási idejét és  $\boldsymbol{\theta}$ tartalmait gyorsabban érheti el, ha innen nyitja meg azokat.

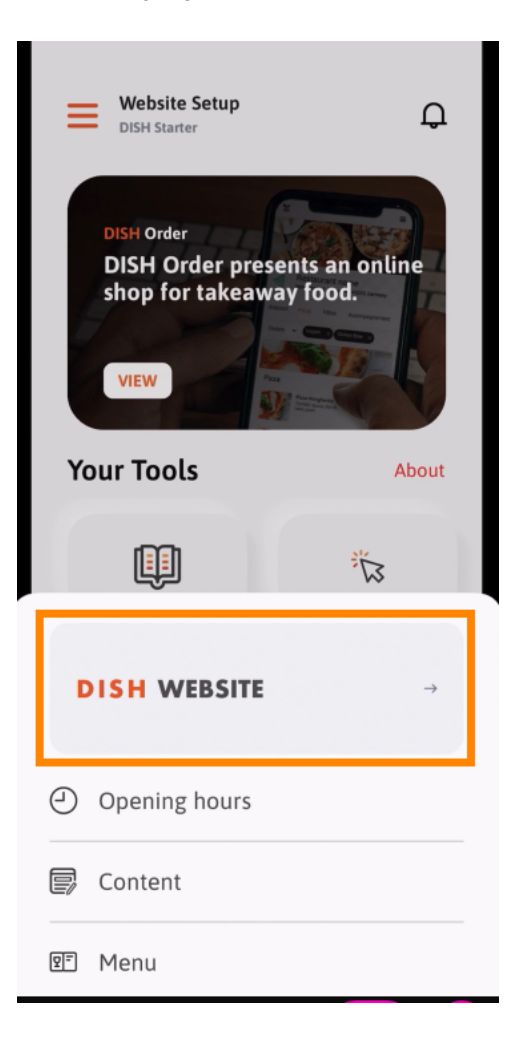

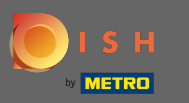

Ez az. Mostantól hozzáférhet a DISH webhely irányítópultjához.  $\bigcirc$ 

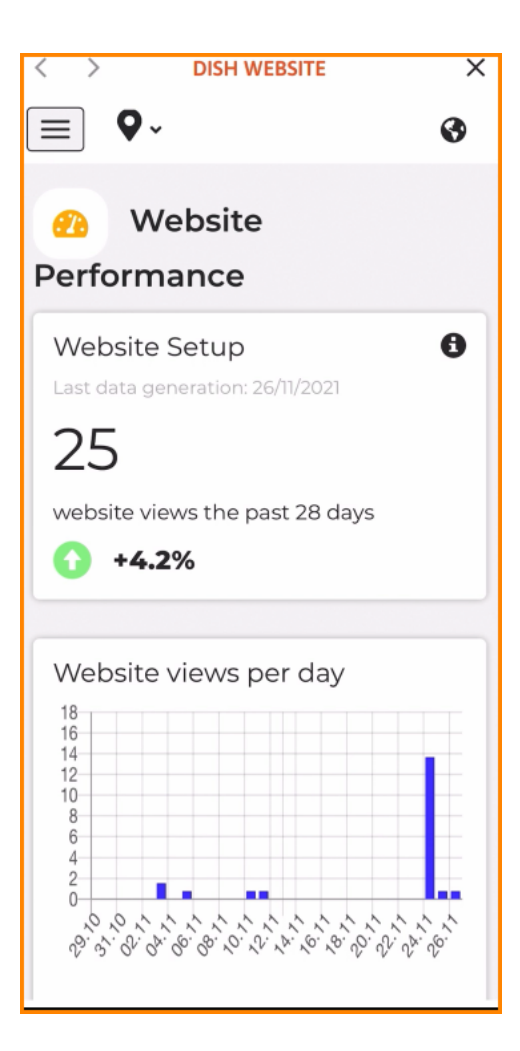